# SAULT COLLEGE OF APPLIED ARTS & TECHNOLOGY SAULT STE. MARIE, ONTARIO, CANADA

COURSE OUTLINE

# COURSE TITLE: MICROCOMPUTER APPLICATIONS

CODE NO: CSA10l

PROGRAM: Computer Programmer Computer Engineering

SEMESTER: TWO

DATE: JANUARY 1997

AUTHOR: M. VANLANDEGHEM

APPROVED: Payal C Fuelta 97.01.03

DEAN DATE

CSA101 PC APPLICATIONS - MICROSOFT EXCEL

MICROSOFT ACCESS

TOTAL HOURS TIME: 64 HOURS

PREREQUISITES: CSA100

# I PHILOSOPHY/GOALS

In this course students will learn to use the basic to intermediate features of Microsoft Excel and basic to advanced features of Microsoft Access.

--- - -- - - -

Practical "hands-on" applications will be utilized to incorporate basic database and spreadsheet concepts.

# II. STUDENT PERFORMANCE OBJECTIVES

upon completion of this course the student will be able to:

- 1. Understand spreadsheet concepts and applications
- 2. Understand the Excel screen and title bars
- 3. Move around a spreadsheet and perform calculations
- Edit and format spreadsheets
- 5. Use special formulas<br>6. Chart data and create
- 6. Chart data and create graphs<br>7. Print and save your spreadshe
- 7. Print and save your spreadsheet<br>8. Understand the concepts of a dat
- 8. Understand the concepts of a database and tables<br>2. Use menu and toolbars for the ACCESS SYSTEM
- Use menu and toolbars for the ACCESS SYSTEM
- 3. Open a database/table and enter data
- Understand and use a form
- 5. Edit records in a table
- 6. Create a new database and tables
- 7. Be able to set up forms to enter information and perform calculations
- 8. Filter data to see only the information you want to see
- 9. Create customized Queries and Reports
- 
- 10. Use data indexing and sorting<br>11. Create a link between two tab. Create a link between two tables.
- 12. Apply pictures to database records

# TIT. TOPICS TO BE COVERED

- 1. Understanding Excel concepts and screen layouts
- 2. Building a Worksheet
- 3. Using Formulas and Formatting the worksheet
- 4. Creating Charts
- 5. Enhancing the Worksheet and Charts
- 6. Overview of a database structure
- 7. Creating a database
- 8. Creating queries for the database
- 9. Maintaining the database
- 10. Create customized data entry Forms and Reports
- 11. Advanced database management and object linking

# IV. LEARNING ACTIVITIES/REQUIRED RESOURCES

1. Understanding Excel Concepts and screen layouts

# Learning Activities

#### Overview

Explanation of spreadsheets concepts and structure Explain situations where spreadsheets are used Review ExceJ. screen, menus and toolbars Demonstration of typicaJ. spreadsheets

#### Resources

See text, Student practice disk, handouts

2. Building a worksheet

# Learning Activities:

- Starting ExceJ.
- Selecting cells and entering text
- Enter numbers and calculate a sum
- Using Fill Handle to copy a cell to an adjacent cell
- Use Autoformat to format a worksheet
- Add a simple chart to the worksheet
- Save and print the worksheet
- Open a workbook and correct errors
- Planning a worksheet

# Resources:

See text, student practice file, handouts

## 3. Using Formulas and Formatting the Worksheet

# Learning Activities:

Enter titles and numbers into the worksheet Enter Formulas using the Point MOde Using the Average, Max and Min functions Apply formats to the worksheet

- Using Number formats
	- Using consolidated formulas
	- Change column widths and row height
	- Check spelling in the worksheet

#### Resources:

Text, Student practice file, handouts

# 4. Creating Charts

## Learning Activities:

- Create Pie, Column and Bar charts
- Edit charts
- Creating charts on a separate worksheet
- Printing sections of a worksheet
- Print and display formulas in a worksheet

#### Resources

Text, student practice disk, handouts

# 5. Enhancing the Worksheet and Charts

Using Fill Handles to create a series Copy cell formats using Format Painter Centre row titles Copy range of cells to non adjacent paste areas Insert and delete cells Enter numbers with a format symbol

Freeze titles Absolute and Relative addressing Save, preview and print the worksheet Goal Seeking

#### Resources

Text, student practice disk, handouts

6. Overview of Database Structure

# Learning Activities:

What is a database

- Understanding field types and record layouts
- Understanding tables
- Single and Relational database  $\ddot{\phantom{0}}$
- Understanding Key Fields and Indexing
- What is Access
- Review Access screen layout and toolbars

#### Resources:

Text, student practice file, handouts

# 7. Creating a Database

# Learning Activities

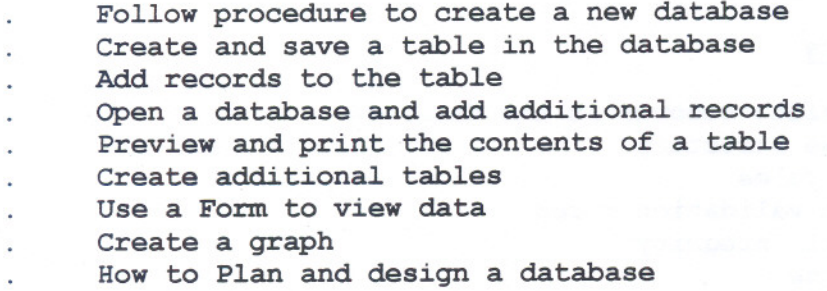

# Resources

Text, Student data disk, handouts

# 8. Creating Queries for the database

# Learning Activities

What are Queries? Creating new queries Display selected fields in a query Running a Query Printing the results of a query Include all fields in a query Clearing the QBE grid Using Text data in Criteria Using Numbers and Wild cards in Criteria selection Using Comparison operators Create Compound criteria selections Sorting data in queries and using multiple keys Grouping and saving queries Graphing answers to queries

## Resources:

Text, practice disk, student handout

# 9. Maintaining the Database

# Learning Activities

Add, change and delete records in the database Change the database structure Create validation rules update tables with validation rules Specify Referential Integrity Perform mass updates Create and use indexes

# Resources:

Students text, data disk, handouts

# 10 Customized data entry fonns and reports

# Learning Activities

- Creating a report
- Grouping reports
- Create and use Custom forms
- Setting up custom reports and forms
- Creating reports from queries

#### Resources:

students text, data disk, handouts

# 11. Advanced database management and object linking

#### Learning Activities

- Creating Date, Memo and Graphic fields
- Use Date and Memo fields in a query
- Change the structure of a table
- Use advanced FORM and Report techniques

#### Resources:

Students text, data disk, handouts

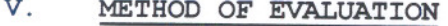

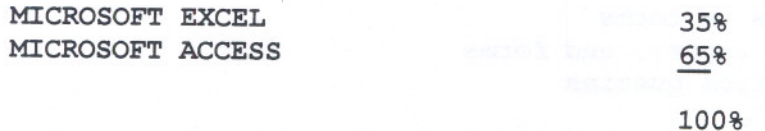

#### **BREAKDOWN:**

#### **EXCEL**

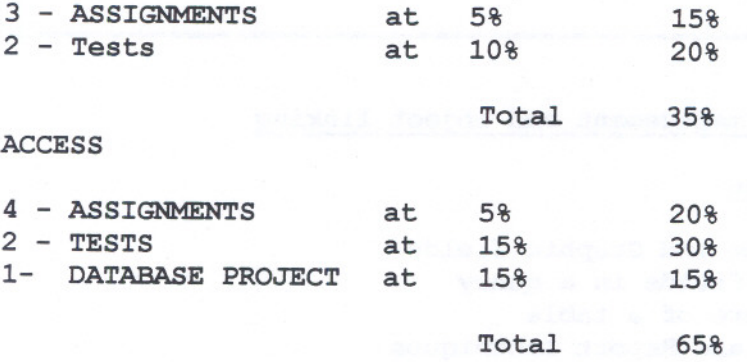

Note..

All assignments must be completed satisfactorily to complete the course. Late hand in pena1ties wi11 be 2% per day. Assignments that are late will not be accepted after 3 days unless there are extenuating and 1egitimate circumstances.

# GRADING SCHEME

- A+ 90 100% Outstanding achievement<br>A 80 89% Excellent achievement
- A 80 89% Excellent achievement<br>B 70 79% Average achievement
- B 70 79% Average achievement<br>C 55 69% Satisfactory achieve
- C 55 69% Satisfactory achievement<br>U Incomplete: Course work not complete
- Incomplete: Course work not complete at Mid-term. On1y used at mid-term.
- R Repeat<br>X A tempo
- X A temporary grade that is 1imited to instances where specia1 circumstances have prevented the student from comp1eting objectives by the end of the semester. An X grade must be authorised by the Dean, It reverts to an R if not upgraded in an agreed-upon time, 1ess than 120 days.

# VI. RESOURCE MATERIALS

Shelly-Cashman *Series* Shelly-Cashman *Series* 2 BLANK DISKS MOD55M EXCEL 5 MOD53M ACCESS

Data files will be supplied by instructor.

#### VII. SPECIAL NOTES

Students with special needs ( e.g. physical limitations, hearing impairments, learning disabilities) are encouraged to discuss required accommodations confidentially with the the instructor.

Your instructor reserves the right to modify the course as he/she deems necessary to meet the needs of students.